### **Testing Web UI 12-05-10**

Using howe, Parallels - Win 7 - IE 9 Developer Tools on, user gus, data imported by EH 12-05-09

Latest build ?12-05-09.

Start 0845 hrs

\*\*\*\*\*\*\*\*\*\*\*\*\*\*\*\*\*\*\*\*\*\*\*\*\*

Data manager tree shows new data as imported by EH Created new project and new dataset Copied image from old dataset pasted into new - not immediately visible Opened existing image in image viewer - the one I had copied Zoom OK

\*\*\*\*\*\*\*\*\*\*\*\*\*\*\*\*\*\*\*\*\*\*\*\*\*

#### **Crash - not error message/console feedback**

Delay loading when changing to high resolution view - given "loading … " message No image visible Left for 2 minutes - no image yet When try to go back to data manager had been logged out No error message - no crash message ? timeout

Tried to log back in - failed

\*\*\*\*\*\*\*\*\*\*\*\*\*\*\*\*\*\*\*\*\*\*\*\*\*

Tried to log in again - succeeded

Repeated zoom and switch to higher resolution Worked as expected - 1-2 second "Loading …" message only

? if previous problem was because the image was being copied. Tried to replicate with another image - no problems - all functionality as expected

\*\*\*\*\*\*\*\*\*\*\*\*\*\*\*\*\*\*\*\*\*\*\*\*\*

#### **Workflow Issue**

If you copy image link and paste into another browser - have to log in and then go to image, image appears in image viewer (full page) but no access to main data manager window - is this expected behaviour? should it maybe be flagged to have

this appear in pop-up with DM window behind - sort of leaves you stuck with nowhere to go. ? maybe this is desirable - debate!

\*\*\*\*\*\*\*\*\*\*\*\*\*\*\*\*\*\*\*\*\*\*\*\*\*

# **CSS Bug**

Activity drop down - plain bright blue header BG makes it very difficult to see title and button - in fact I though they were missing and only saw them on zoomed screenshot. (Whereas in Mac Safari stand out well against grey BG. See screenshots below.

Getting same dark blue BG as selection highlight for active items in drop downs such as scripts and users-groups - see screenshot below. Not so bad as text is light, but still out of keeping with overall colour scheme compared with Mac version (screenshot below).

? all some CSS anomaly.

Win 7 IE 9

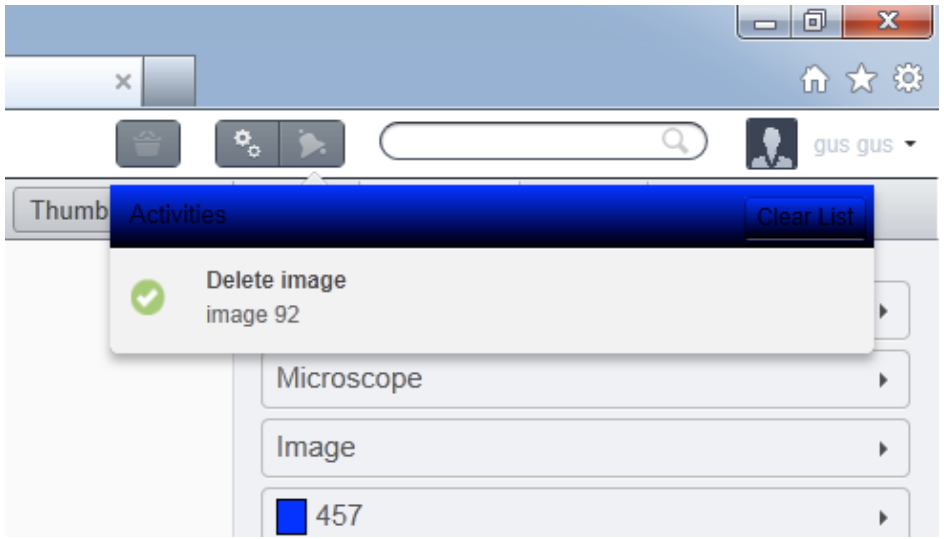

## Mac Safari

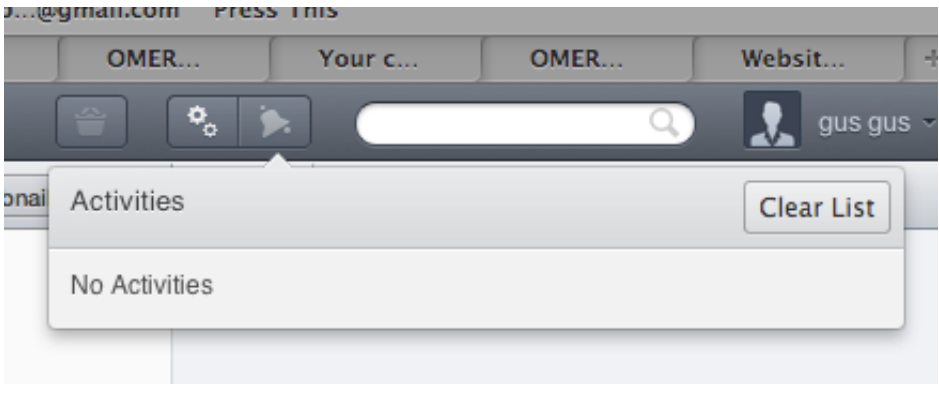

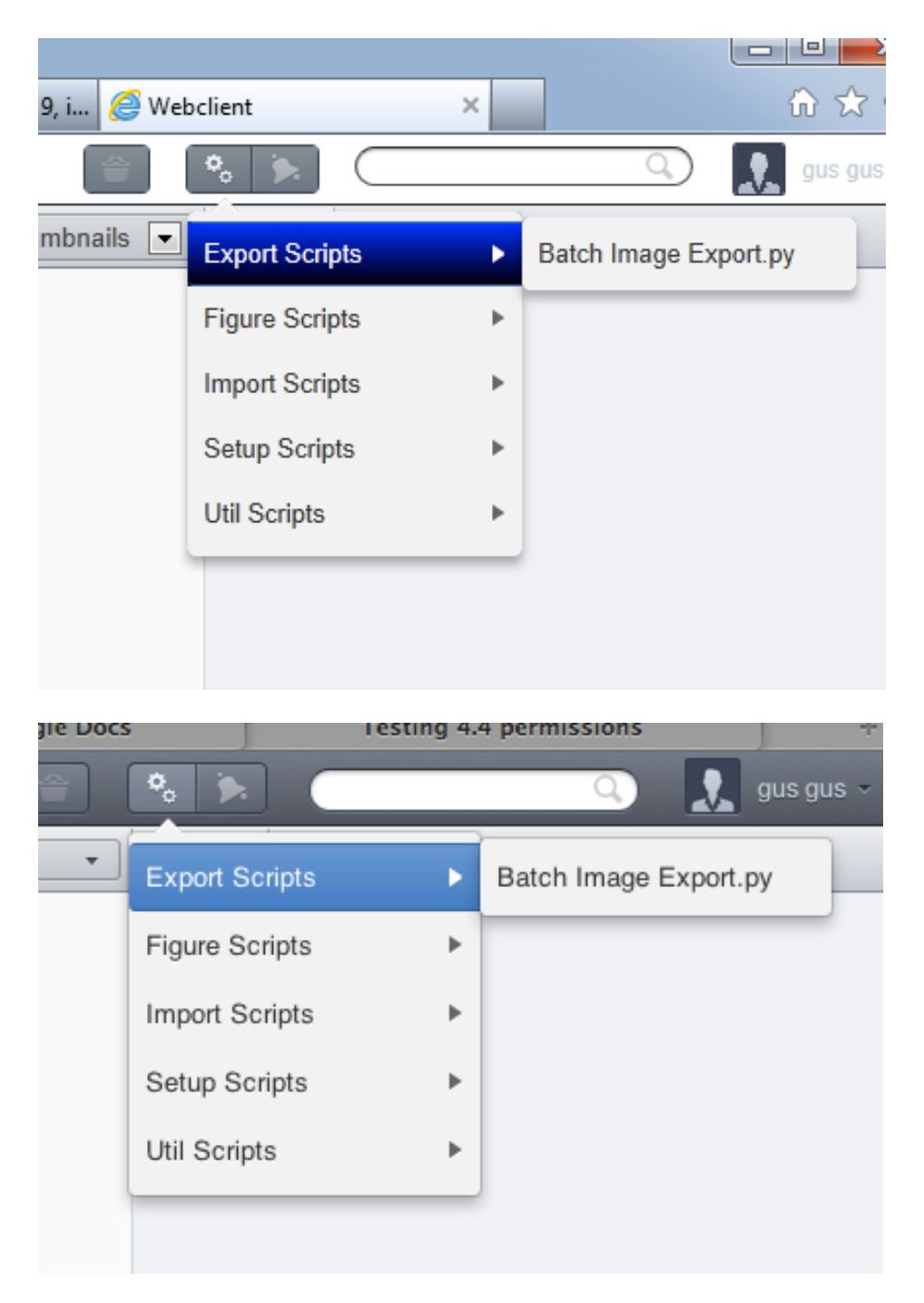

## **Query?**

Looking at the imported data:

The following images - confirm this is what they are meant to look like? Else it is probably an import artefact

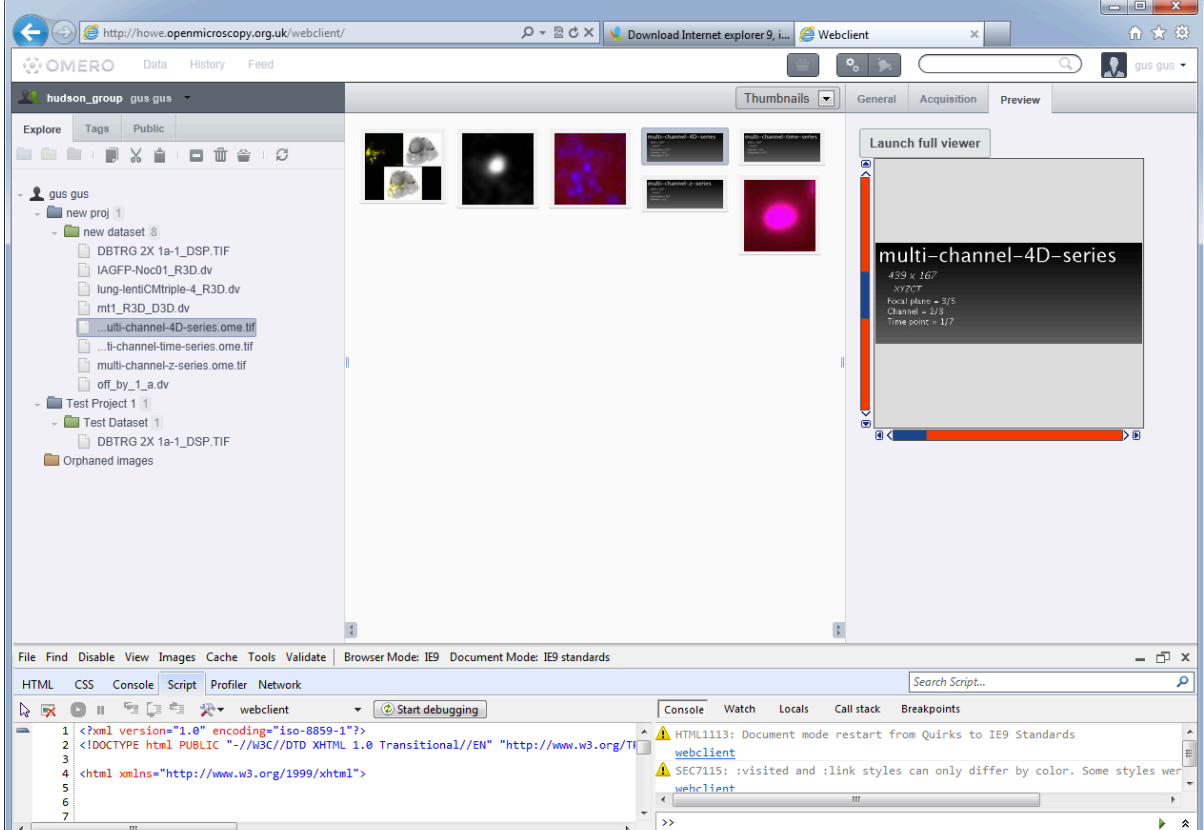

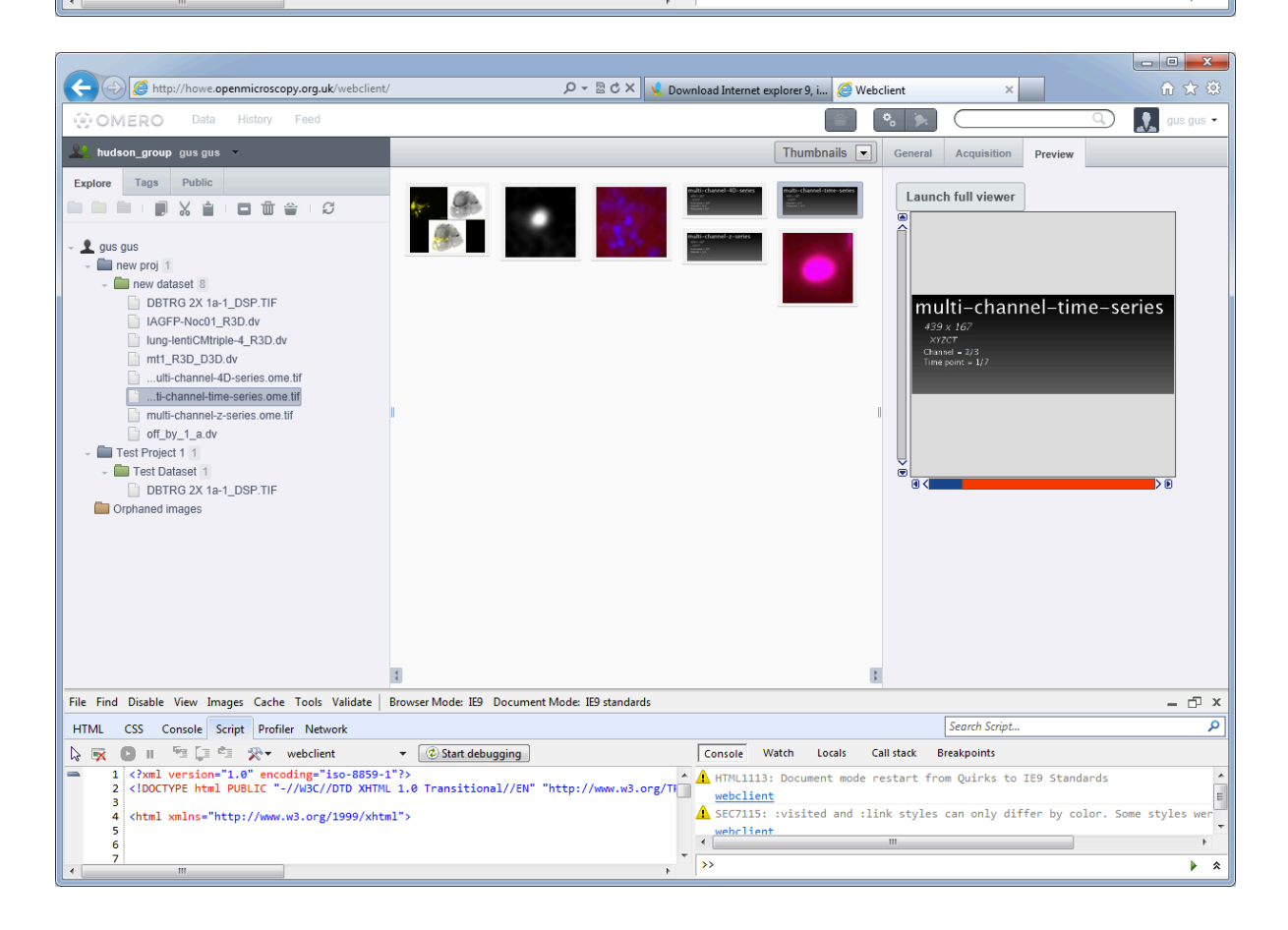

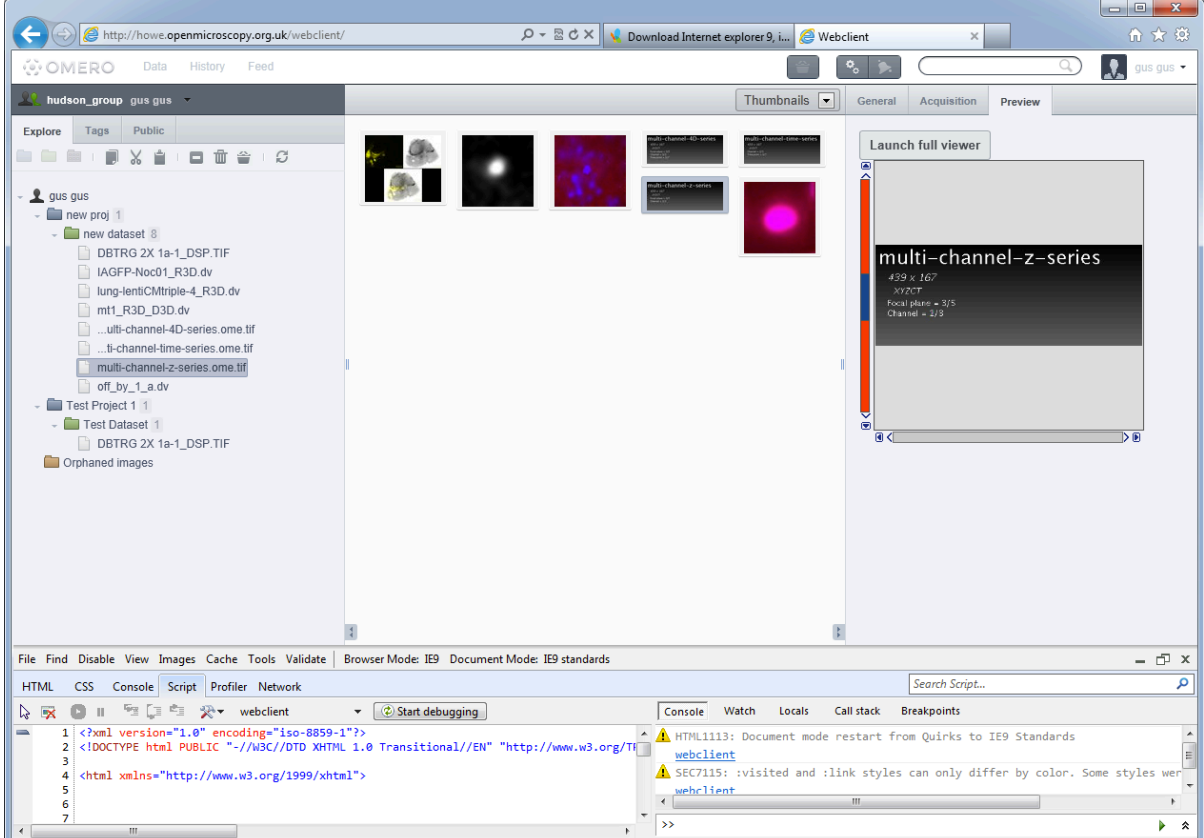

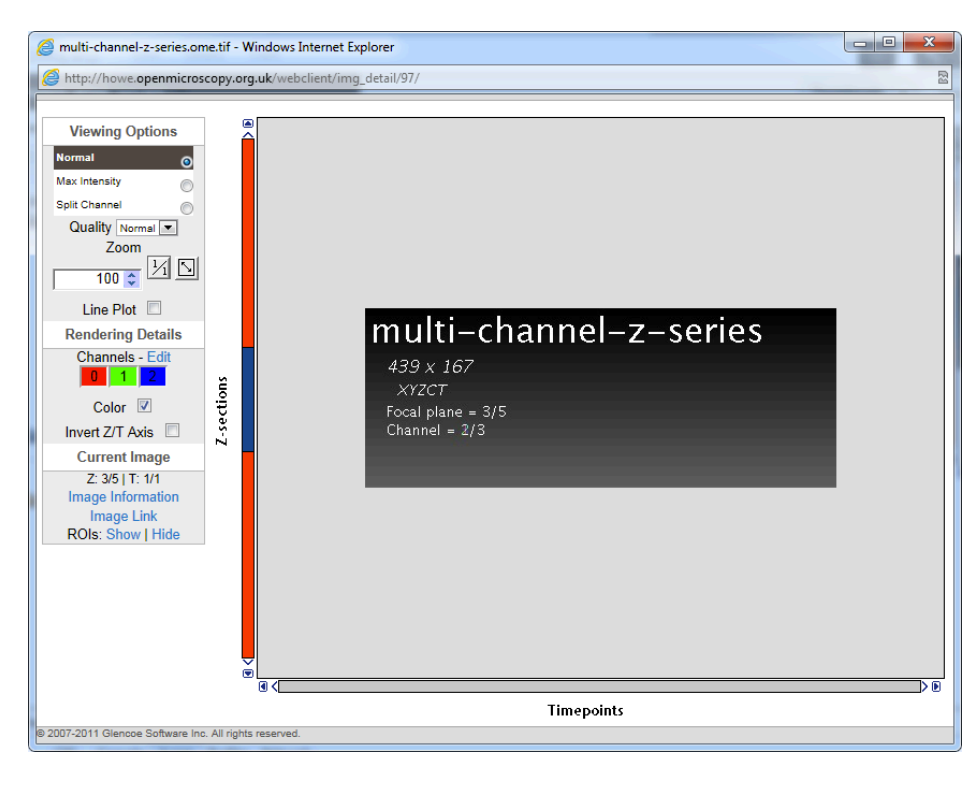

**Crash - report sent via QA dialog:**

Left the Web UI idle for a few minutes - went back - clicked on "orphaned images" no images in there (had deleted one earlier) - clicked on image in "new dataset" intending to copy and then delete again to see what happened - had this crash. No cause obvious from my side. Gus Win 7 IE 9 as gus on howe

Nothing come up in console

Image is:

lung-lentiCMtriple-4\_R3D.dv

Crash message in separate document Screenshot shows nothing useful Tried to click on image again - same crash message Refreshed page to get out

No error message when server taken down while logged in - in IE Console or anywhere else!

\*\*\*\*\*\*\*\*\*\*\*\*\*\*\*\*\*\*\*\*\*\*\*\*\*

#### **Workflow/Permissions/Accessing other users data Issue**

Looked at my "Tags" tab and saw a |"locked" tag that was clearly not mine as I do not have that image in my data.

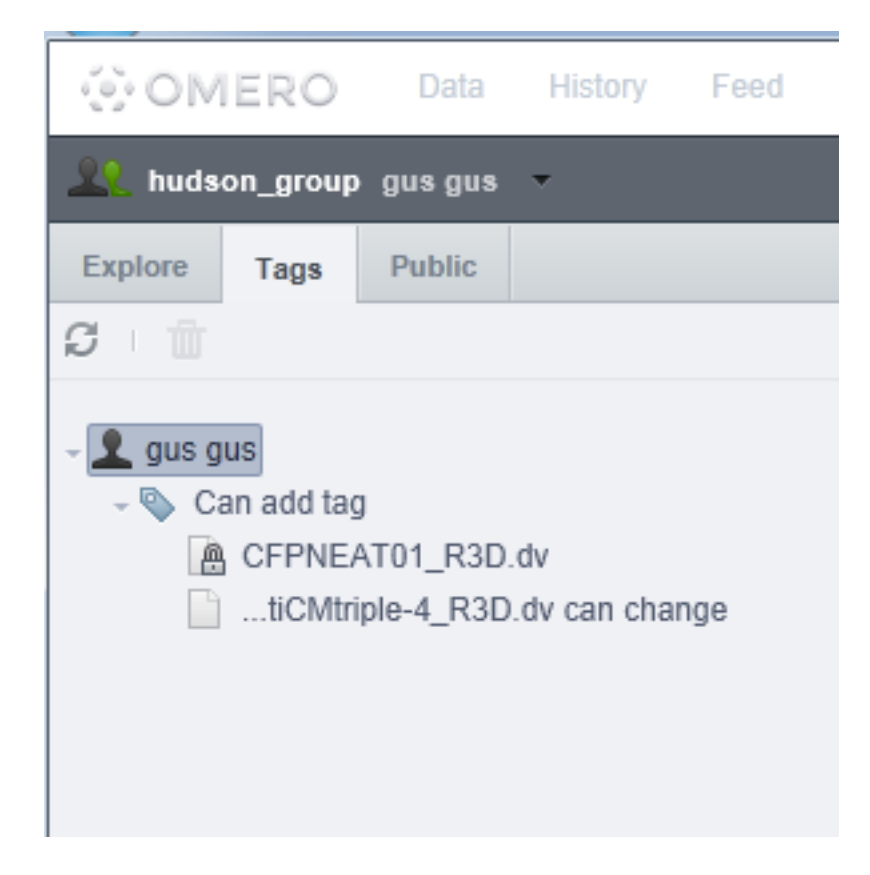

By clicking on this tag in the right hand pane, I get roger's tags in the left hand pane.

By then clicking "Explore" I can navigate through to the owner's data and view the image.

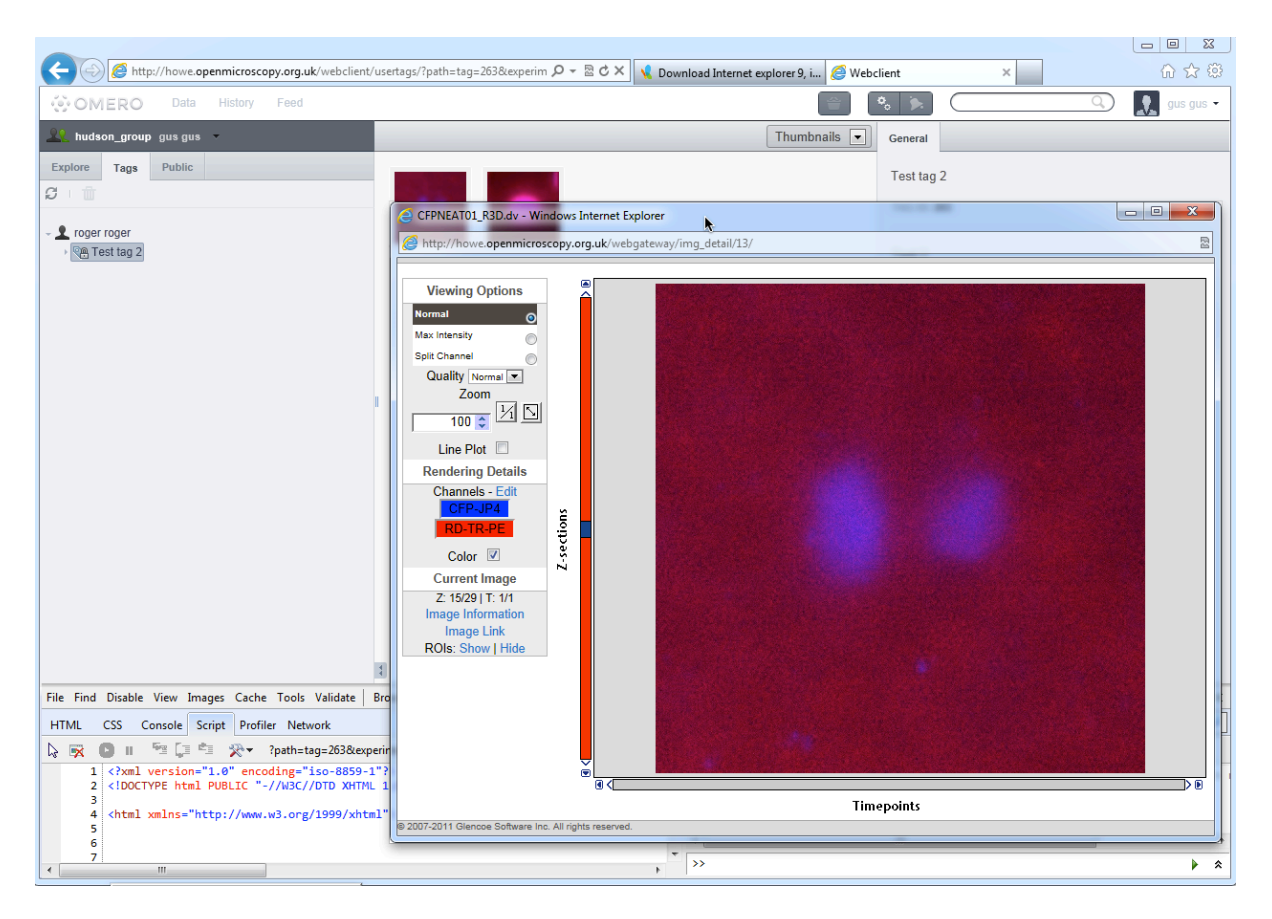

From there if I then click on the "Explore" tab I end up in Roger's data tree - and I can help myself and view anything I like. I can add tags and attachments and comment but not edit name or description.

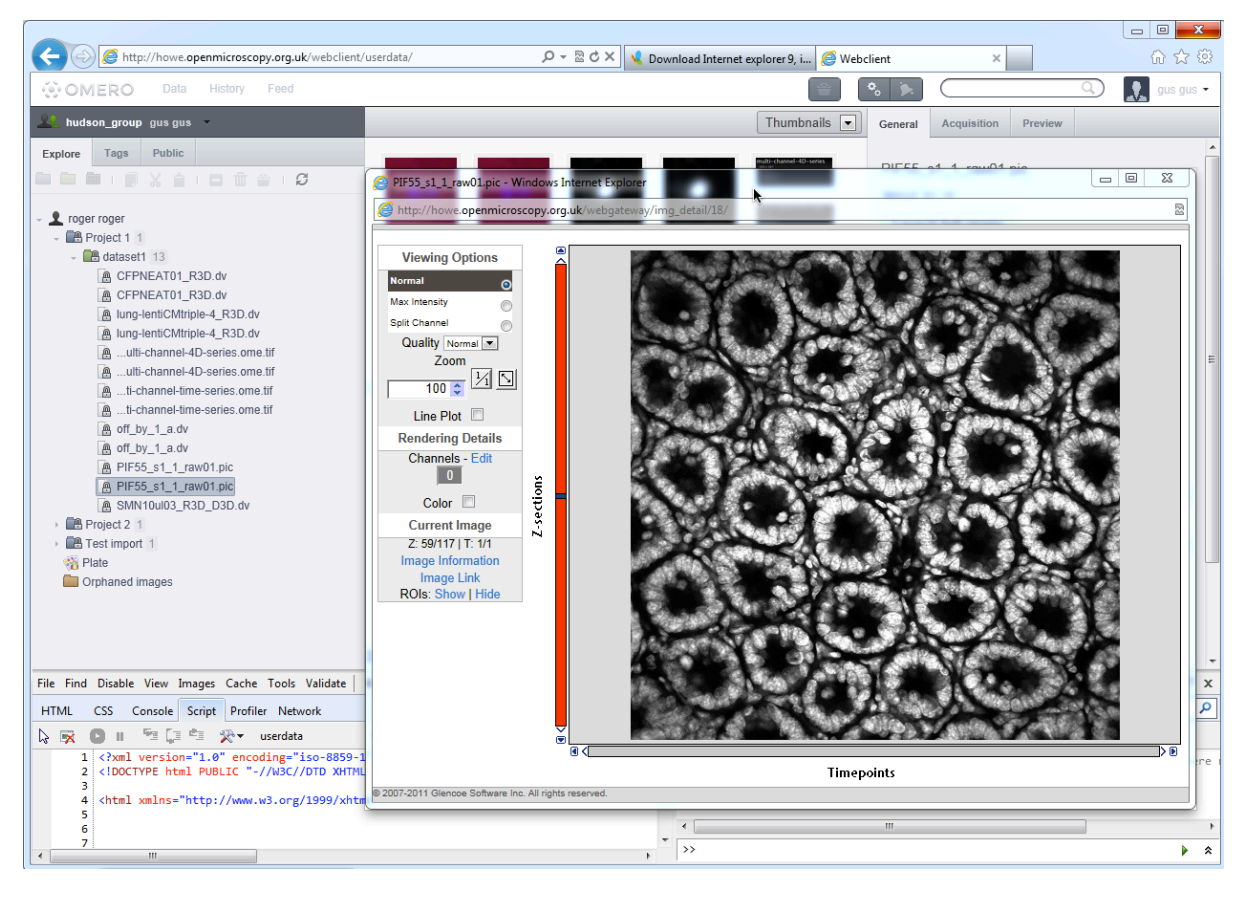

## **Issue with Account Settings Workflow**

No cancel/close button on "Account Settings" dialog - only save

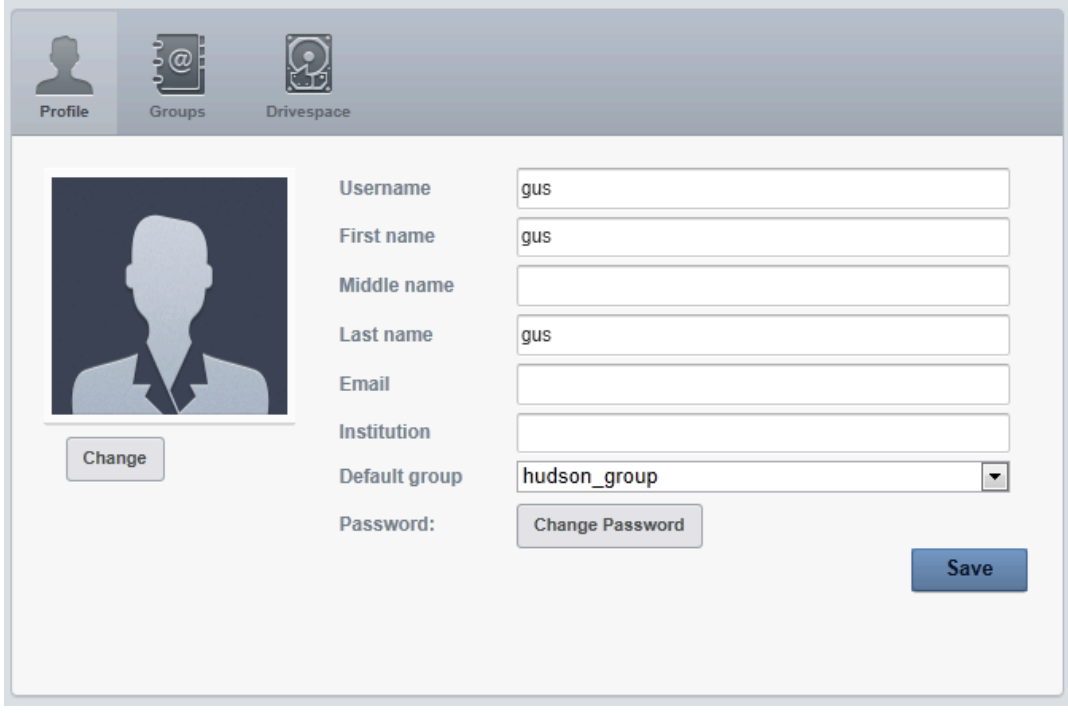

When want to get out of dialogue - have to click back on Data/History/Feed - can't just close dialog.

Clicking the the "Save" seems to work but does not return to previous page.

Note: - getting a fraction of a second flash of a dialogue box that looks the same but with strange additions - managed to capture it with a screenshot - see below:

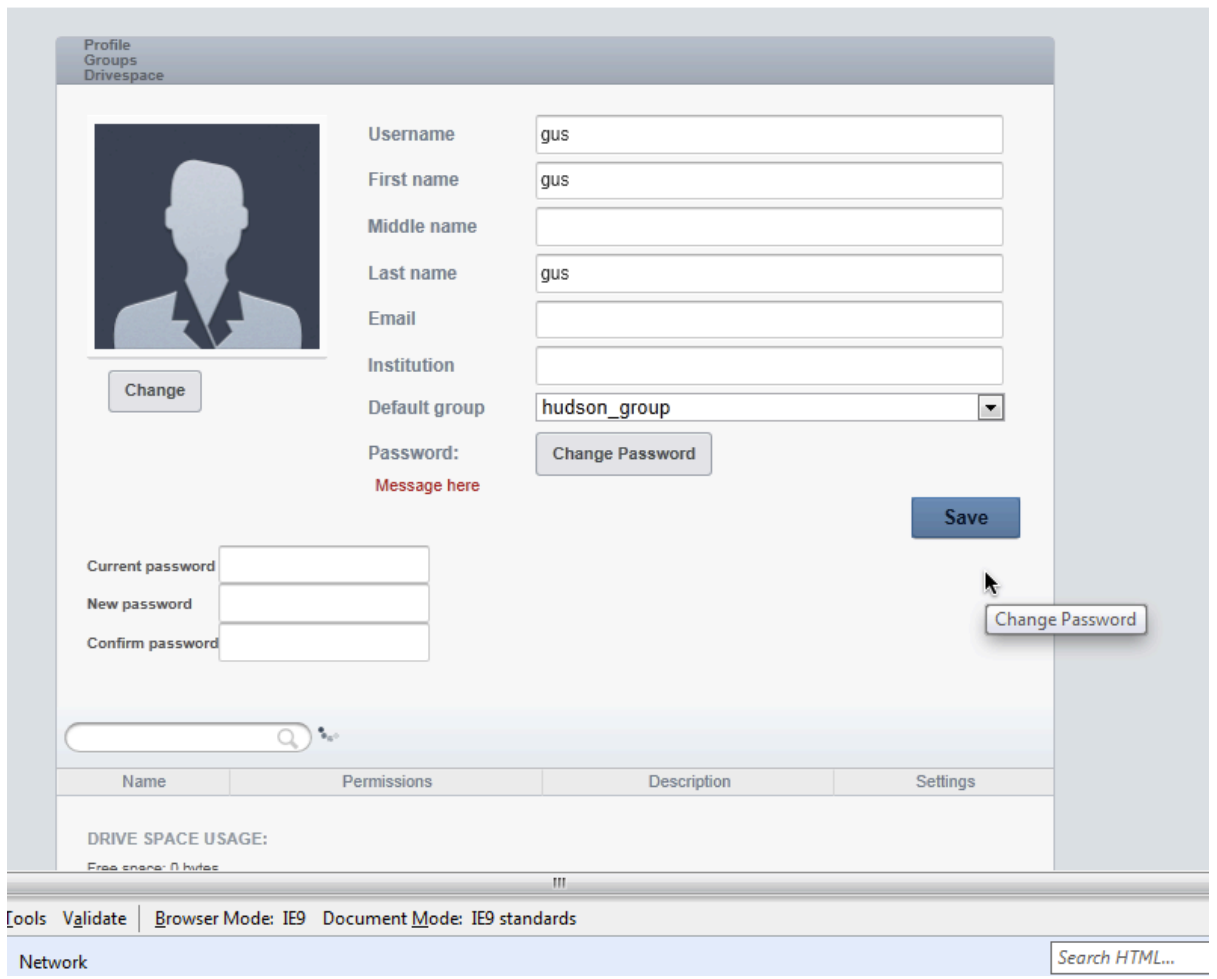

Similarly there is no way out of the "Change" profile picture dialog

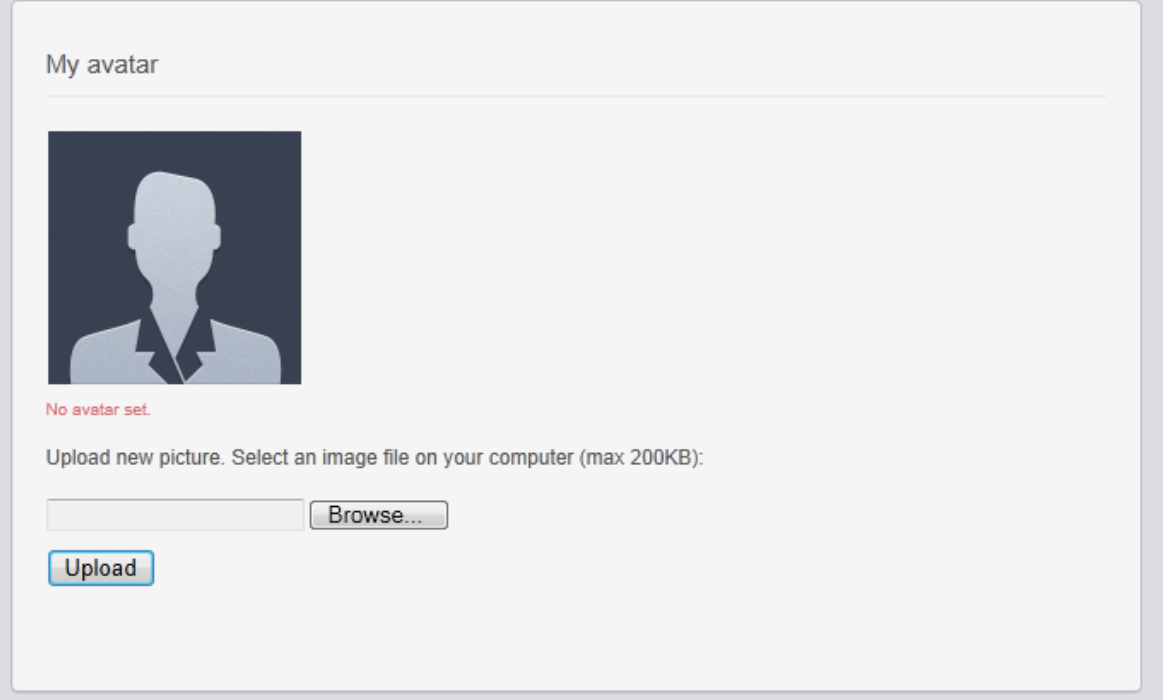

Even after uploading new picture, still can't get out back to web client.

No way of deleting photo and returning to default picture.

Selecting "Help" from the account menu takes me right out of the web client - should open in a new tab/window at least

Logged out from Account menu

\*\*\*\*\*\*\*\*\*\*\*\*\*\*\*\*\*\*\*\*\*\*\*\*\*

#### **CSS Issue**

Noticed on logging out and back in again that the login button has now gone dark blue as well.

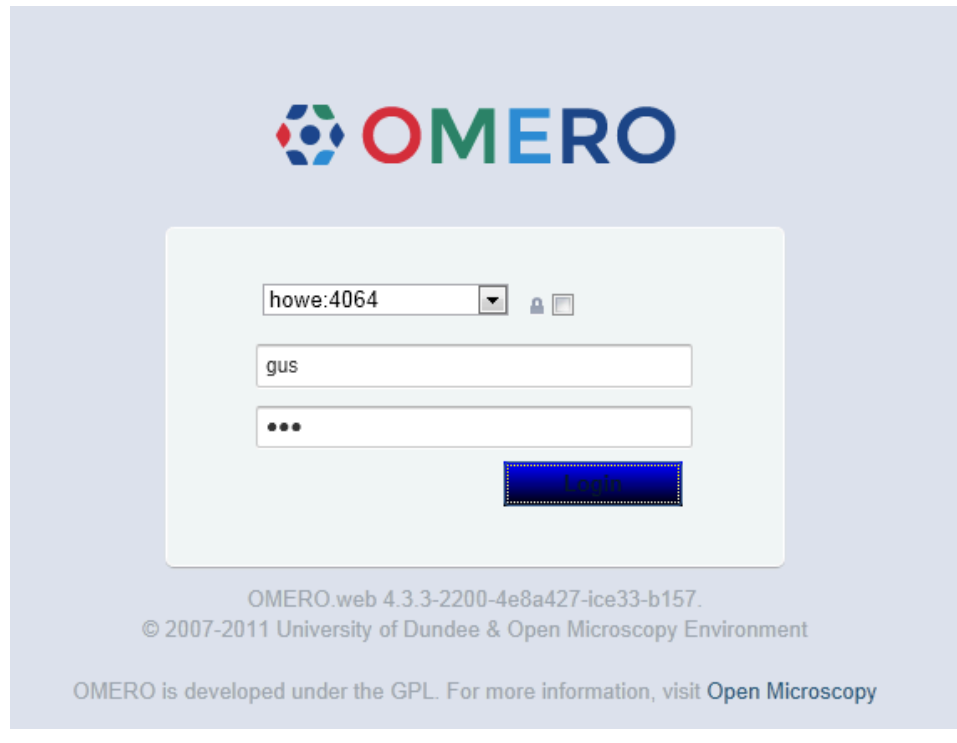

Attempt to login failed Safari still had open session and that continued to work Logged out using Safari - login in Safari then failed

\*\*\*\*\*\*\*\*\*\*\*\*\*\*\*\*\*\*\*\*\*\*\*\*\*

#### **File Names**

Left hand pane - file names being truncated even when pane size is increased - both "Explore" and Tags. ? point of having expanding pane.

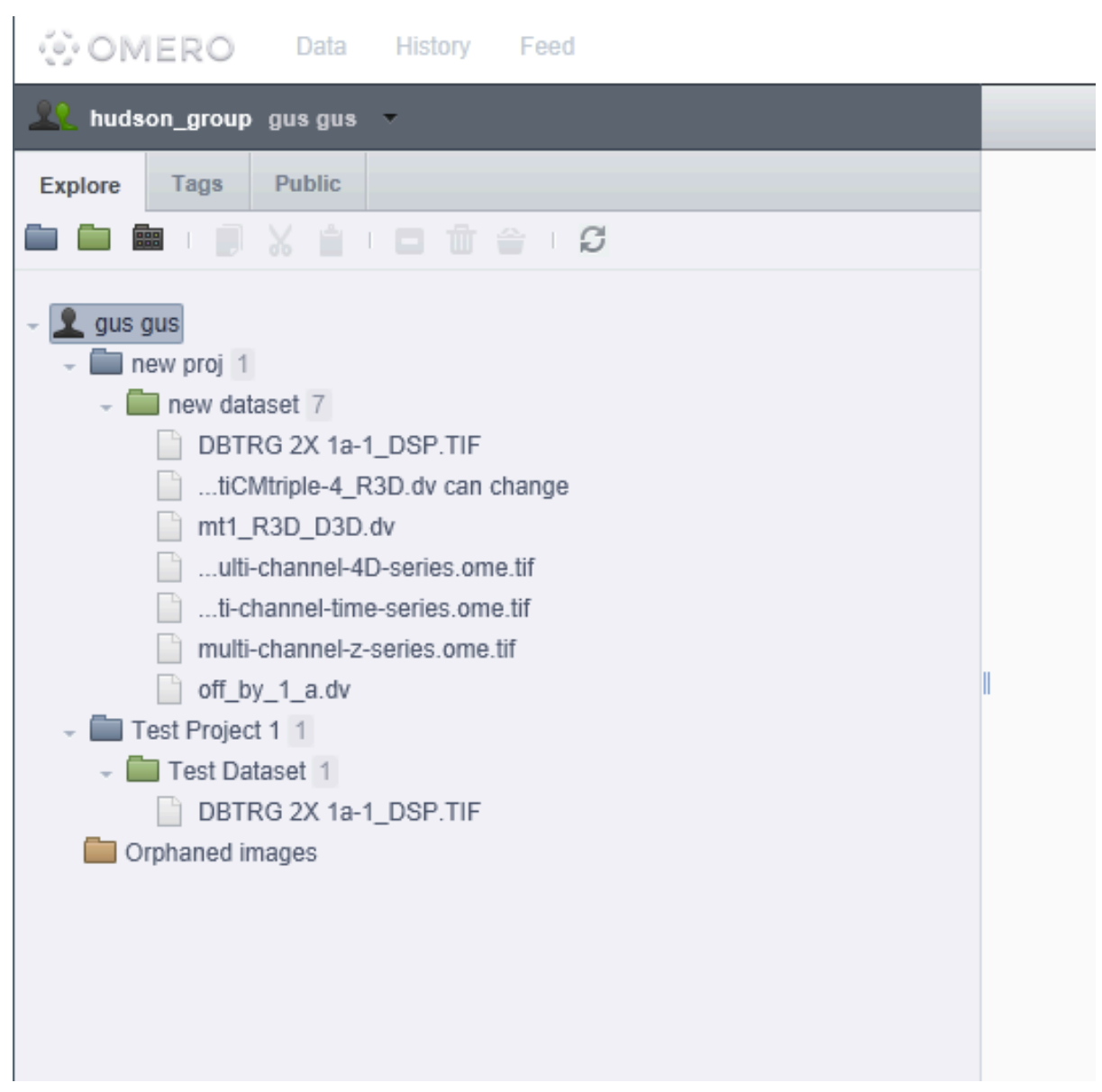

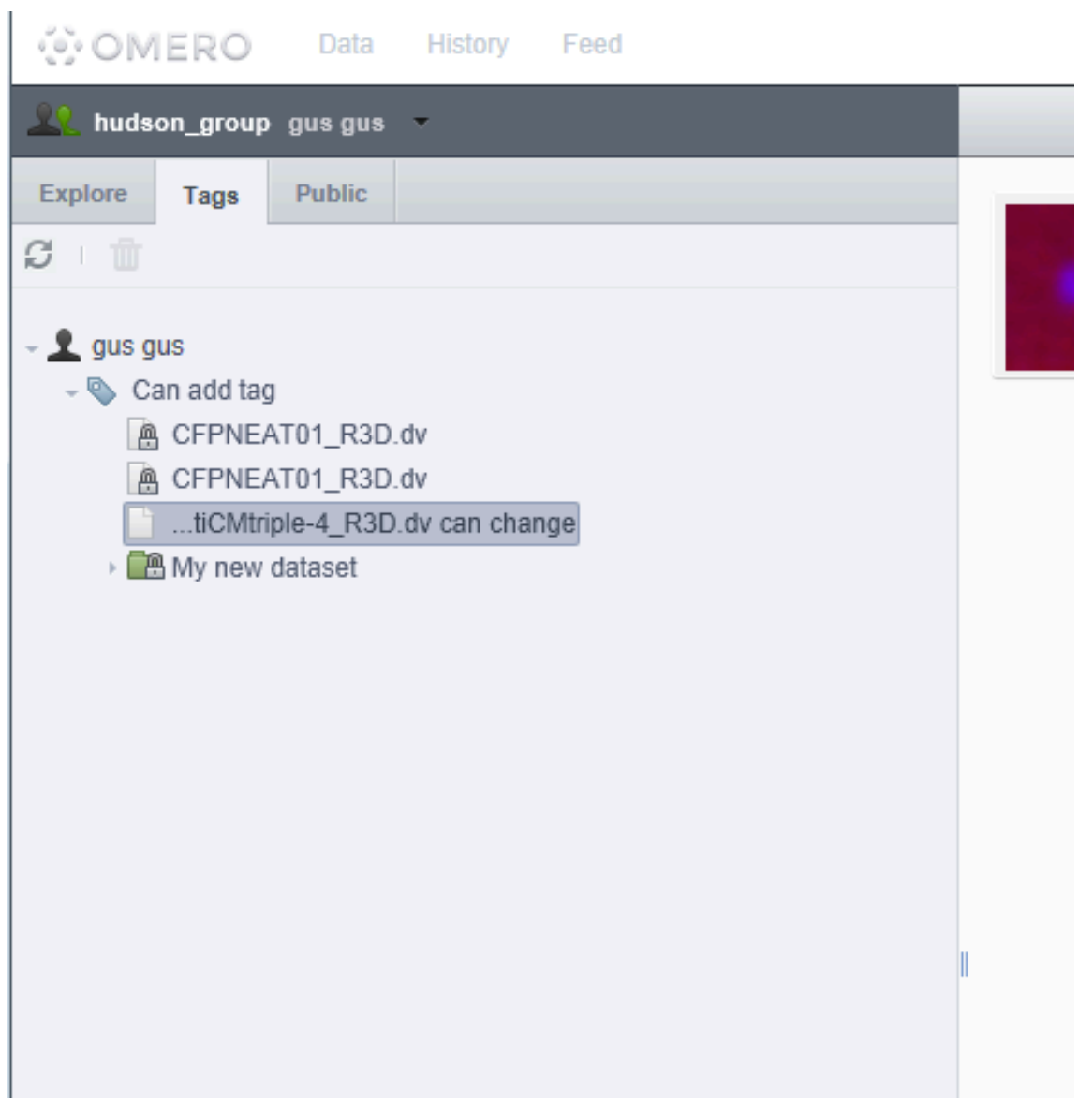

# **Issue with Contrast**

The lightening of toolbar item text on mouseover makes it disappear completely.

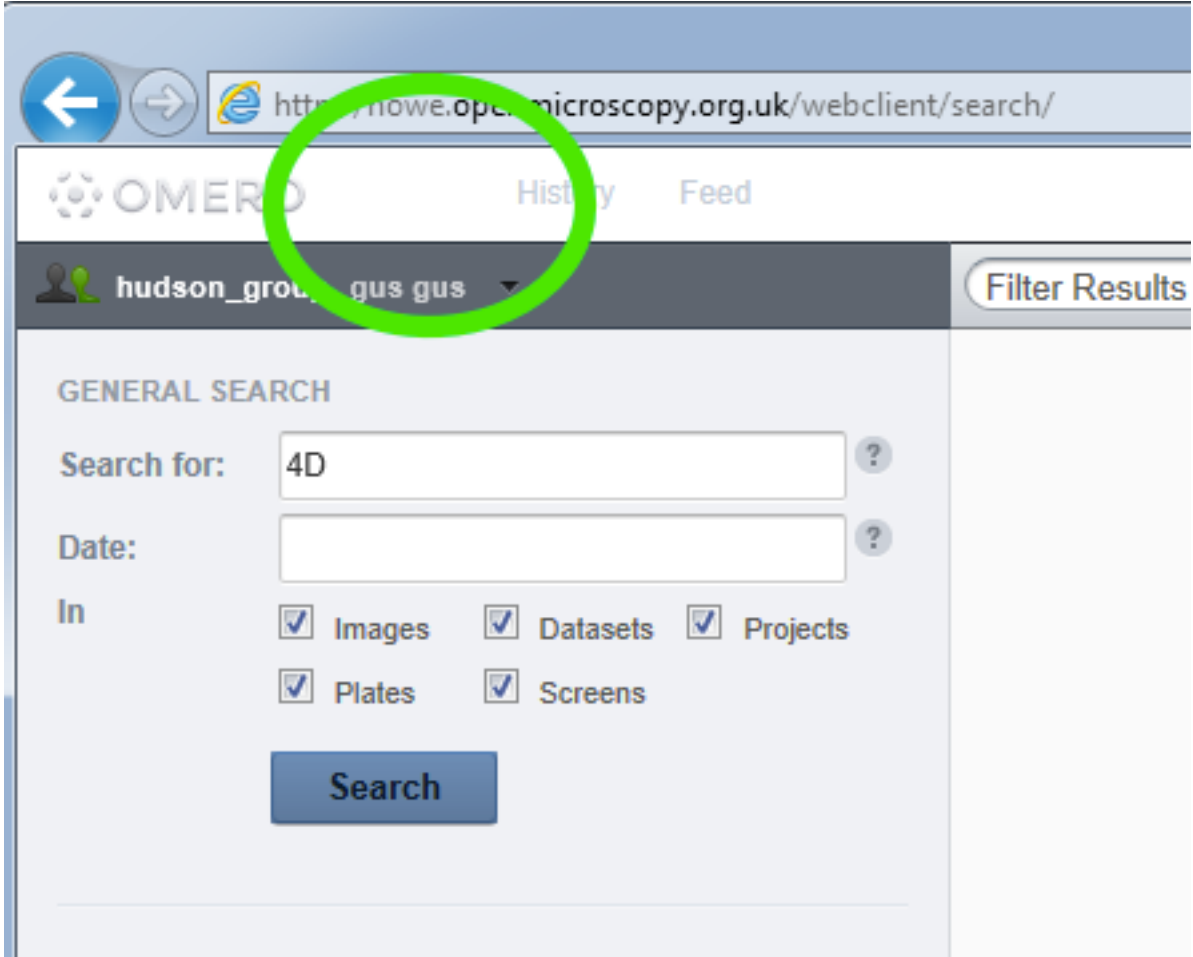

Contrast for toolbar text fails WCAG guidelines for contrast completely - 1.6:1 - (minimum 4.5:1):

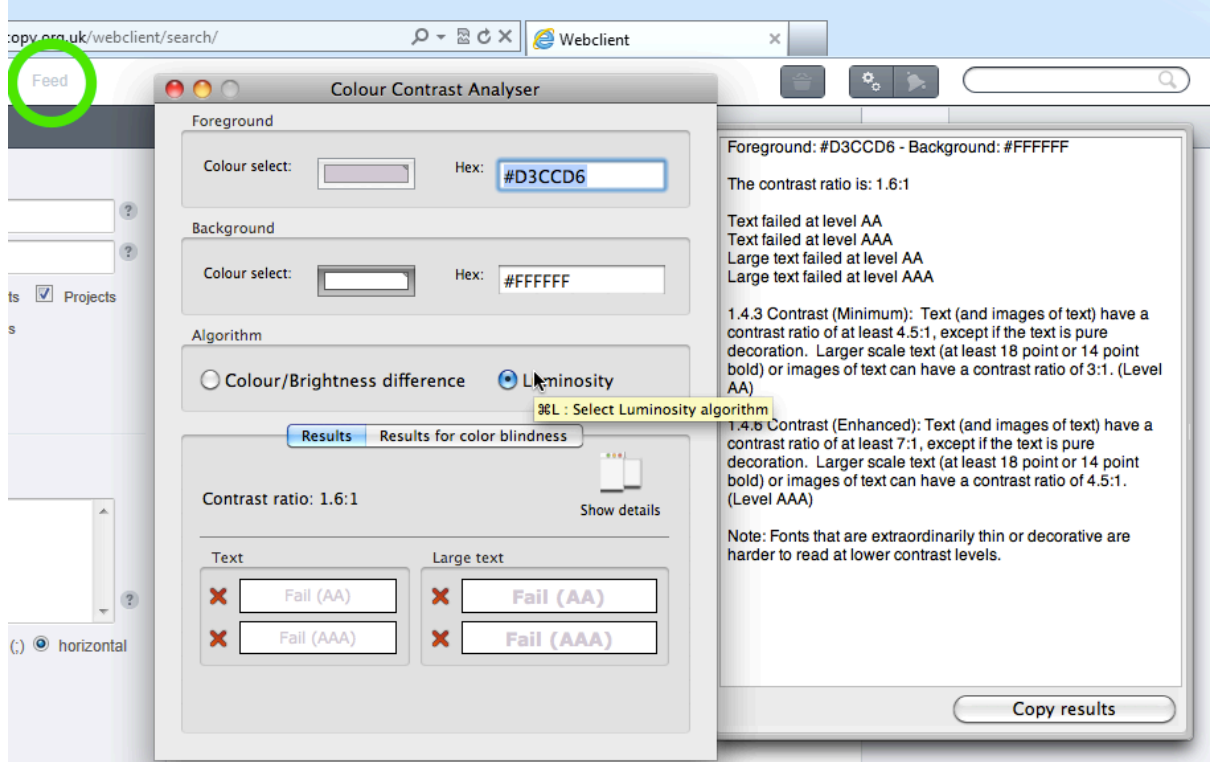

Contrast for the numbers indicating items in a dataset/project also fails WCAG - 2.5:1 - (minimum 4.5:1):

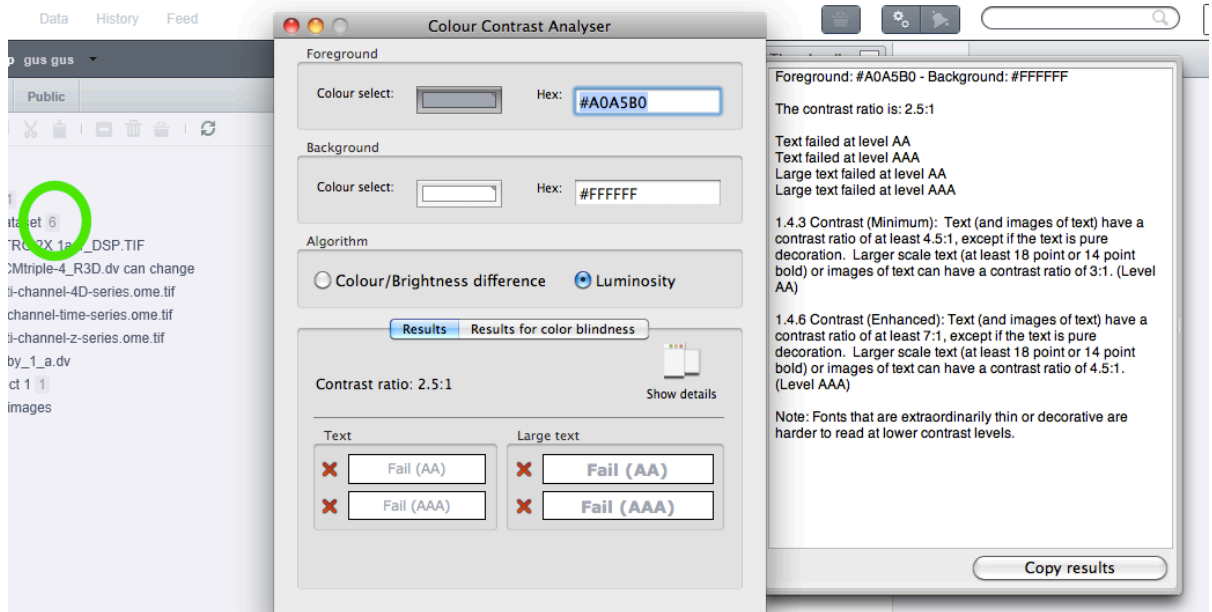

Contrast for toolbar text fails AA level of WCAG guidelines for contrast completely - 2.4:1 - (minimum 4.5:1):

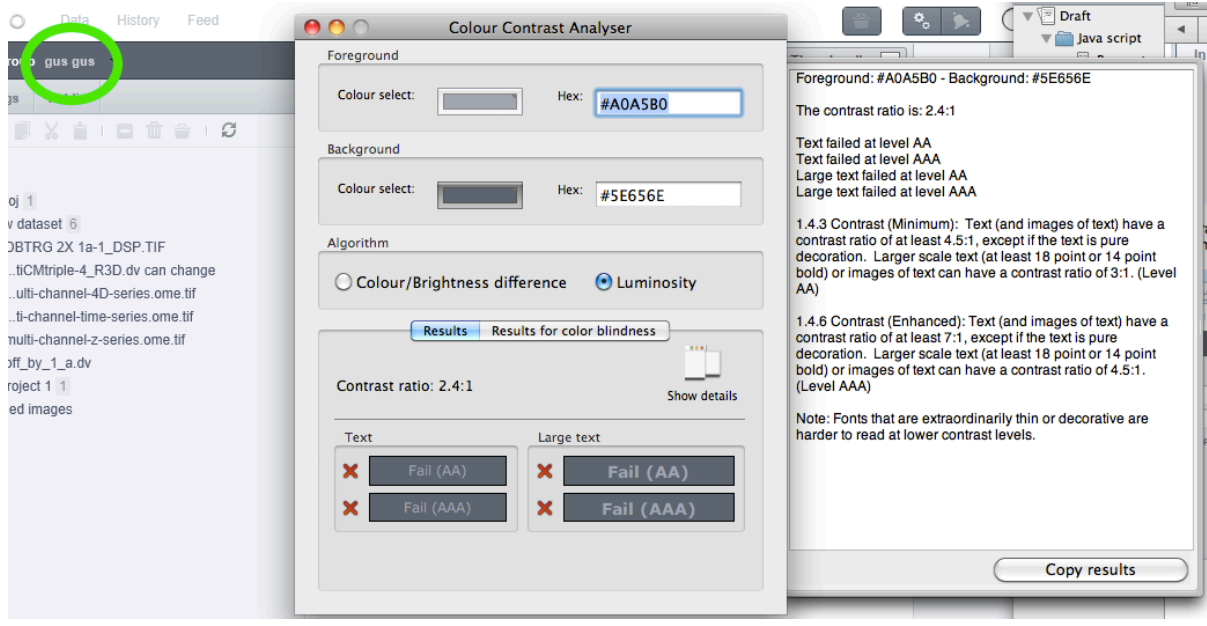

**Bug: Ghost sub-menus with disabled items (greyed out)**

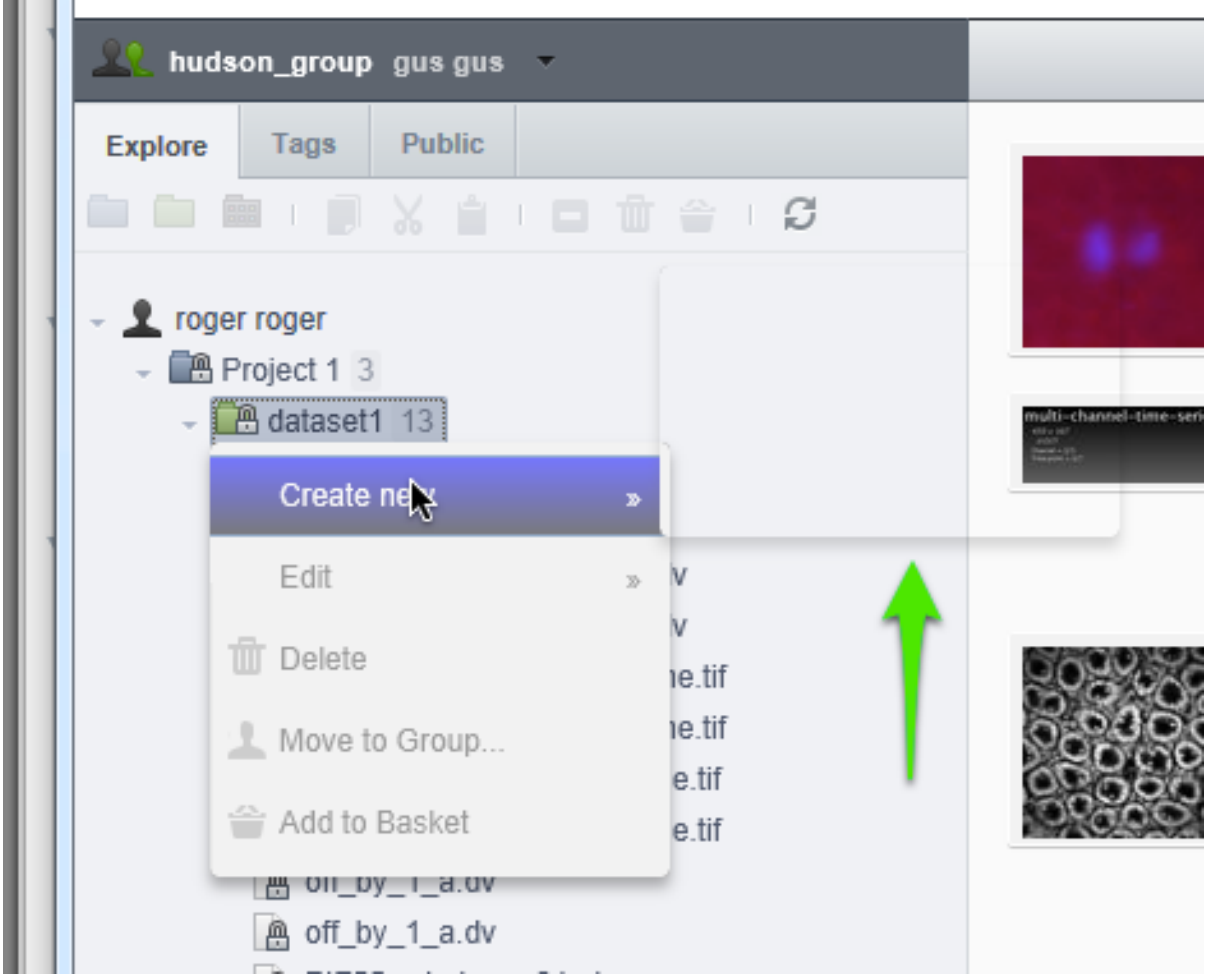

Also happening in Safari on Mac with active menus (not greyed out)

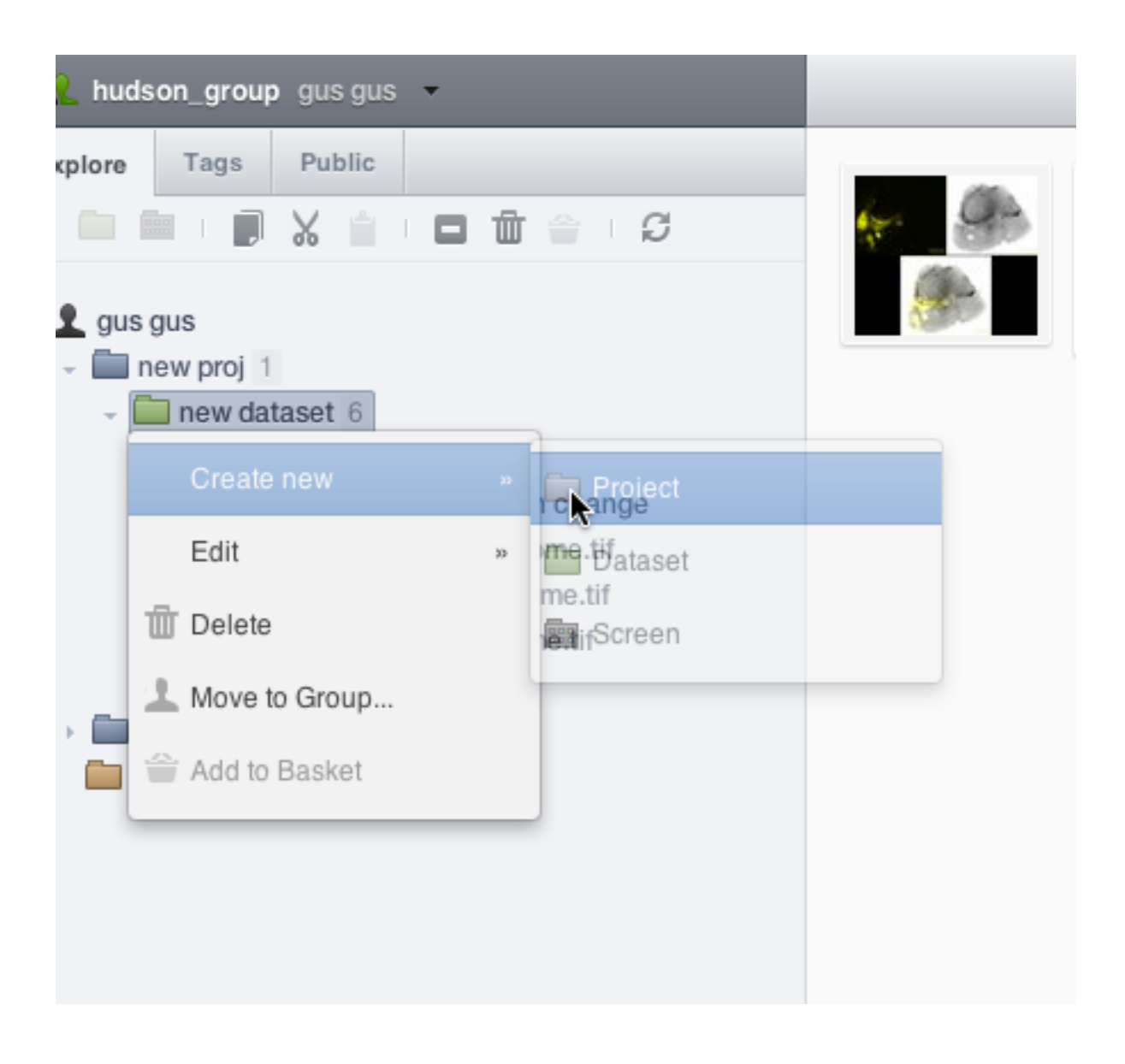

Intermittent - sometimes menus are not affected - no pattern found

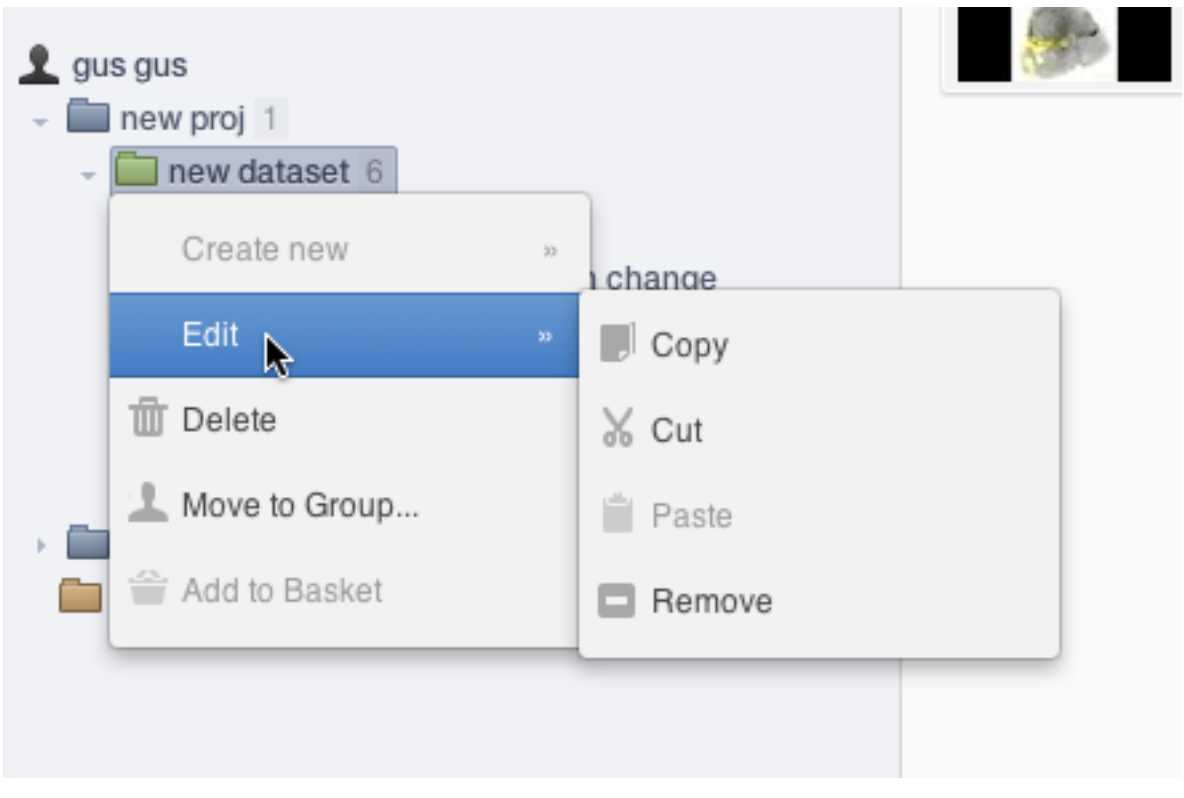

# **Strange menu behaviour**

\*\*\*\*\*\*\*\*\*\*\*\*\*\*\*\*\*\*\*\*\*\*\*\*\*

Drop-down menus seem to disappear far too easily even when mouse is definitely down and cursor definitely in the middle of the menu.

It looks as if it may be when transitioning from one menu item to another the focus on the menu is lost, as it is also occurring when doing from primary to secondary item in the hierarchy.

Wonder if it is just IE9? Does not happen with Safari on the Mac

\*\*\*\*\*\*\*\*\*\*\*\*\*\*\*\*\*\*\*\*\*\*\*\*\*

**Issues with Icons**

Still got bell icon for activities

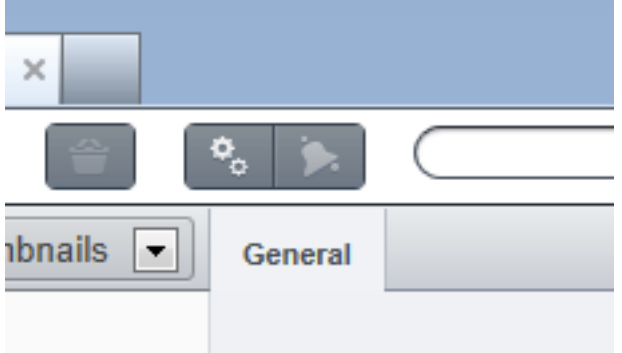

Lock flag/icon on other users's data Known issue must go into the "Future Changes" list

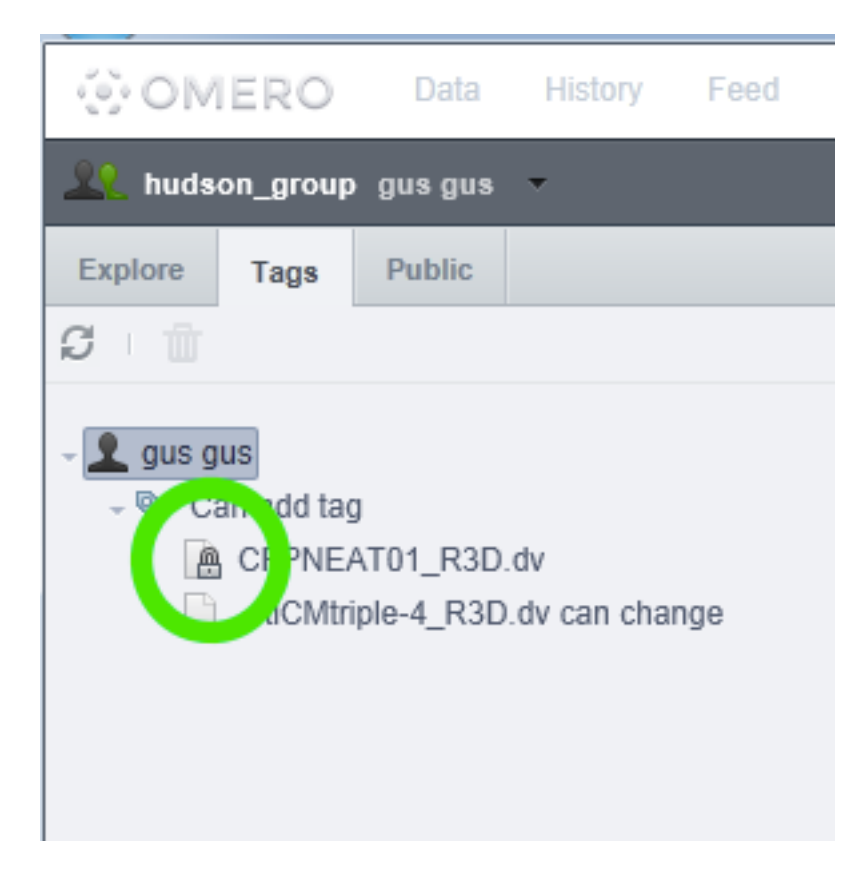